# Funzionamento e risoluzione dei problemi di snooping DHCP sugli switch Catalyst 9000

## Sommario

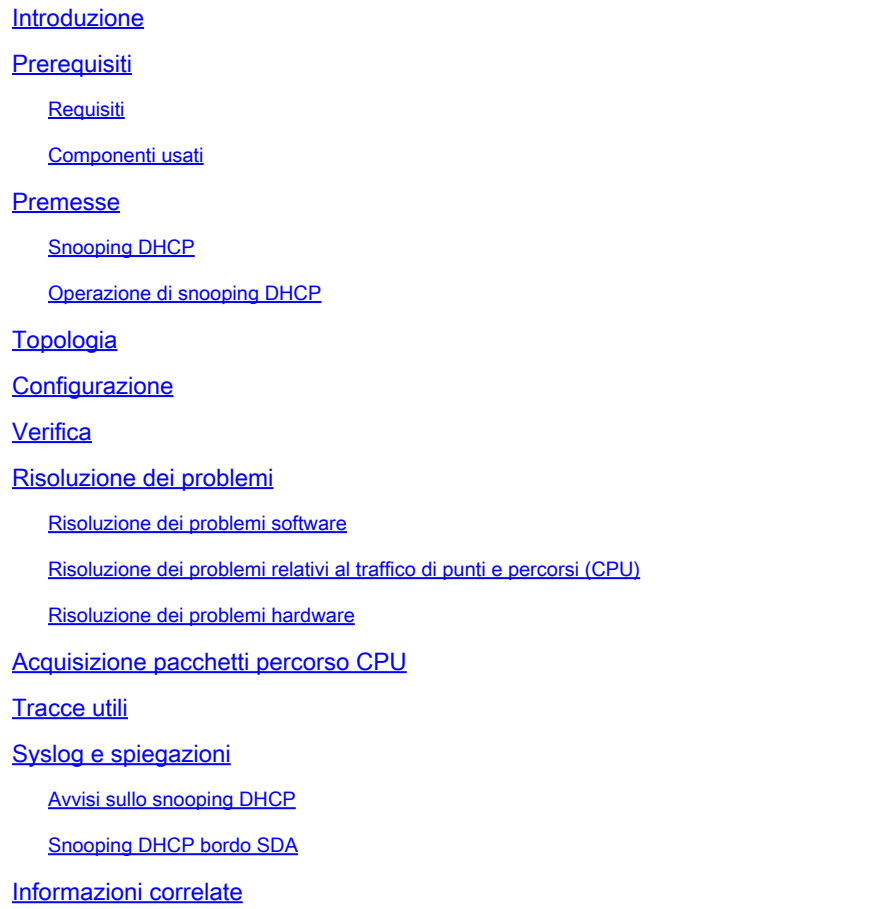

## Introduzione

In questo documento viene descritto come usare gli switch Catalyst serie 9000 e come risolvere i problemi relativi allo snooping DHCP

## **Prerequisiti**

## Requisiti

Cisco raccomanda la conoscenza dei seguenti argomenti:

- Catalyst serie 9000 Switch Architettura
- Architettura software Cisco IOS® XE

## Componenti usati

Le informazioni fornite in questo documento si basano sulle seguenti versioni software e hardware:

- C9200
- C9300
- C9400
- C9500
- C9600

Cisco IOS® XE 16.12.X

Le informazioni discusse in questo documento fanno riferimento a dispositivi usati in uno specifico ambiente di emulazione. Su tutti i dispositivi menzionati nel documento la configurazione è stata ripristinata ai valori predefiniti. Se la rete è operativa, valutare attentamente eventuali conseguenze derivanti dall'uso dei comandi.

Nota: per i comandi che vengono utilizzati per abilitare queste funzionalità su altre piattaforme Cisco, consultare la guida alla configurazione appropriata.

## Premesse

## Snooping DHCP

Lo snooping DHCP (Dynamic Host Configuration Protocol) è una funzionalità di sicurezza utilizzata per controllare il traffico DHCP e bloccare eventuali pacchetti DHCP dannosi. Funziona come un firewall tra le porte utente non attendibili e le porte server DHCP sulla rete per impedire la presenza di server DHCP dannosi nella rete, in quanto può causare un rifiuto del servizio.

## Operazione di snooping DHCP

Lo snooping DHCP si basa sul concetto di interfacce attendibili e non attendibili. Tramite il percorso del traffico DHCP, lo switch verifica i pacchetti DHCP ricevuti sulle interfacce e tiene traccia dei pacchetti del server DHCP previsti (offer & ACK) sulle interfacce attendibili. In altre parole, le interfacce non attendibili bloccano i pacchetti del server DHCP.

Pacchetti DHCP bloccati su interfacce non attendibili.

- Un pacchetto proveniente da un server DHCP, ad esempio un pacchetto DHCP, DHCPcpoffer, DHCPcpACK, DHCPNAK o DHCPLEASEQUERY, viene ricevuto dall'esterno della rete o del firewall. In questo modo si evita che un server DHCP non autorizzato attacchi la rete su porte non attendibili.
- Un pacchetto ricevuto su un'interfaccia non attendibile e l'indirizzo MAC di origine e l'indirizzo hardware del client DHCP non corrispondono. In questo modo si evita lo spoof dei pacchetti DHCP da parte di un client non autorizzato che potrebbe creare un attacco Denial of Service su un server DHCP.
- Messaggio broadcast DHCPRELEASE o DHCPDECLINE con indirizzo MAC nel database di

binding dello snooping DHCP, ma le informazioni di interfaccia nel database di binding non corrispondono all'interfaccia su cui è stato ricevuto il messaggio. In questo modo si evitano attacchi Denial of Service sui client.

• Un pacchetto DHCP inoltrato da un agente di inoltro DHCP che include un indirizzo IP dell'agente di inoltro diverso da 0.0.0.0 oppure l'agente di inoltro inoltra un pacchetto che include informazioni sull'opzione 82 a una porta non attendibile. In questo modo si evitano le informazioni dell'agente di inoltro spoof sulla rete.

Lo switch su cui si configura lo snooping DHCP crea una tabella di snooping DHCP o un database di binding DHCP. Questa tabella viene utilizzata per tenere traccia degli indirizzi IP assegnati da un server DHCP legittimo. Il database di binding viene inoltre utilizzato da altre funzionalità di sicurezza di IOS, ad esempio Ispezione ARP dinamica e Protezione origine IP.

Nota: per consentire il corretto funzionamento dello snooping DHCP, verificare che tutte le porte uplink siano attendibili per il server DHCP e le porte dell'utente finale non siano attendibili.

## Topologia

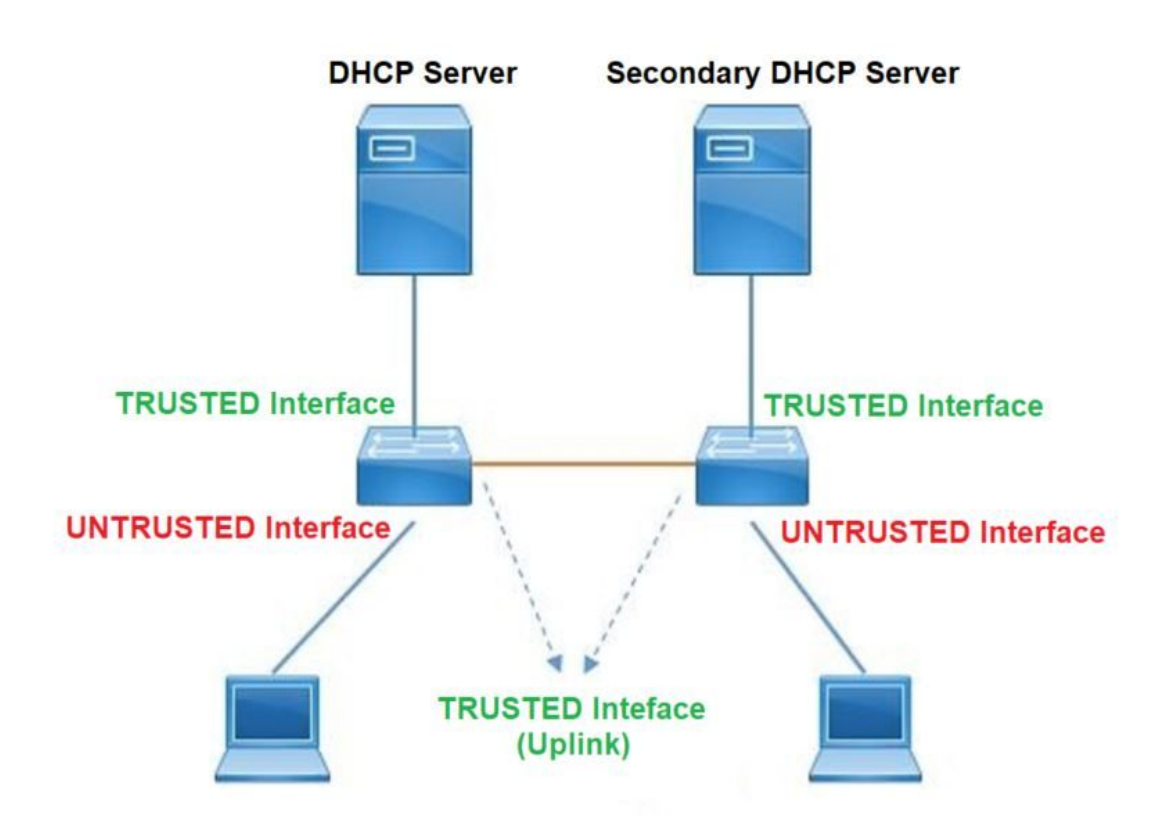

## **Configurazione**

Configurazione globale

### <#root>

1. Enable DHCP snooping globally on the switch switch(config)#

**ip dhcp snooping**

- 2. Designate ports that forward traffic toward the DHCP server as trusted switch(config-if)#
- **ip dhcp snooping trust**

 **(Additional verification)**

- List uplink ports according to the topology, ensure all the uplink ports toward the DHCP server a

#### **trusted**

- List the port where the Legitimate DHCP Server is connected (include any Secondary DHCP Server)
- Ensure that no other port is configured as trusted
- 3. Configure DHCP rate limiting on each untrusted port (Optional) switch(config-if)#
- **ip dhcp snooping limit rate 10 << ----- 10 packets per second (pps)**
- 4. Enable DHCP snooping in specific VLAN switch(config)#
- **ip dhcp snooping vlan 10**

**<< ----- Allow the switch to snoop the traffic for that specific VLAN**

5. Enable the insertion and removal of option-82 information DHCP packets switch(config)#

**ip dhcp snooping information option**

**<-- Enable insertion of option 82**

switch(config)#

**no ip dhcp snooping information option**

**<-- Disable insertion of option 82**

Legitimate DHCP Server Interface and Secondary DHCP Server, if available

**Server Interface**

interface FortyGigabitEthernet1/0/5 switchport mode access switchport mode access vlan 11

**ip dhcp snooping trust**

end

**Uplink interface**

interface FortyGigabitEthernet1/0/10 switchport mode trunk

**ip dhcp snooping trust**

end

**User Interface**

 **<< ----- All interfaces are UNTRUSTED by default**

interface FortyGigabitEthernet1/0/2 switchport access vlan 10 switchport mode access

**ip dhcp snooping limit rate 10**

**<< ----- Optional**

end

Nota: per consentire i pacchetti dell'opzione 82, è necessario abilitare l'opzione allowuntrusted delle informazioni sullo snooping dhcp ip.

## Verifica

Verificare che lo snooping DHCP sia abilitato sulla VLAN desiderata e che le interfacce attendibili e non attendibili siano correttamente elencate. Se è stata configurata una tariffa, verificare che sia elencata.

### <#root>

**switch#show ip dhcp snooping**

Switch DHCP snooping is

**enabled**

Switch DHCP gleaning is disabled DHCP snooping is configured on following VLANs:

**10-11**

DHCP

**snooping is operational on following VLANs**

:

**<<---- Configured and operational on Vlan 10 & 11**

**10-11**

DHCP snooping is configured on the following L3 Interfaces:

**Insertion of option 82 is disabled**

**<<---- Option 82 can not be added to DHCP packet**

 circuit-id default format: vlan-mod-port remote-id: 00a3.d144.1a80 (MAC) Option 82 on untrusted port is not allowed Verification of hwaddr field is enabled Verification of giaddr field is enabled DHCP snooping trust/rate is configured on the following Interfaces:

Interface

```
 Trusted
```
 Allow option Rate limit (pps) ----------------------- ------- ------------ ----------------

FortyGigabitEthernet1/0/2

**no**

no 10

**<<--- Trust is NOT set on this interface**

Custom circuit-ids: FortyGigabitEthernet1/0/10

 **yes**

yes unlimited

**<<--- Trust is set on this interface**

Gli utenti che ricevono un IP tramite DHCP vengono elencati in questo output.

- Lo snooping DHCP rimuove la voce nel database quando scade il lease dell'indirizzo IP o lo switch riceve un messaggio DHCPRELEASE dall'host.
- Verificare che le informazioni elencate per l'indirizzo MAC dell'utente finale siano corrette.

### <#root>

```
c9500#show ip dhcp snooping binding
MacAddress IpAddress Lease(sec) Type VLAN Interface
------------------ --------------- ---------- ------------- ---- --------------------
00:A3:D1:44:20:46 10.0.0.3
85556
 dhcp-snooping 10 FortyGigabitEthernet1/0/2 
Total number of bindings: 1
```
In questa tabella vengono elencati i vari comandi che è possibile utilizzare per monitorare le informazioni dello snooping DHCP.

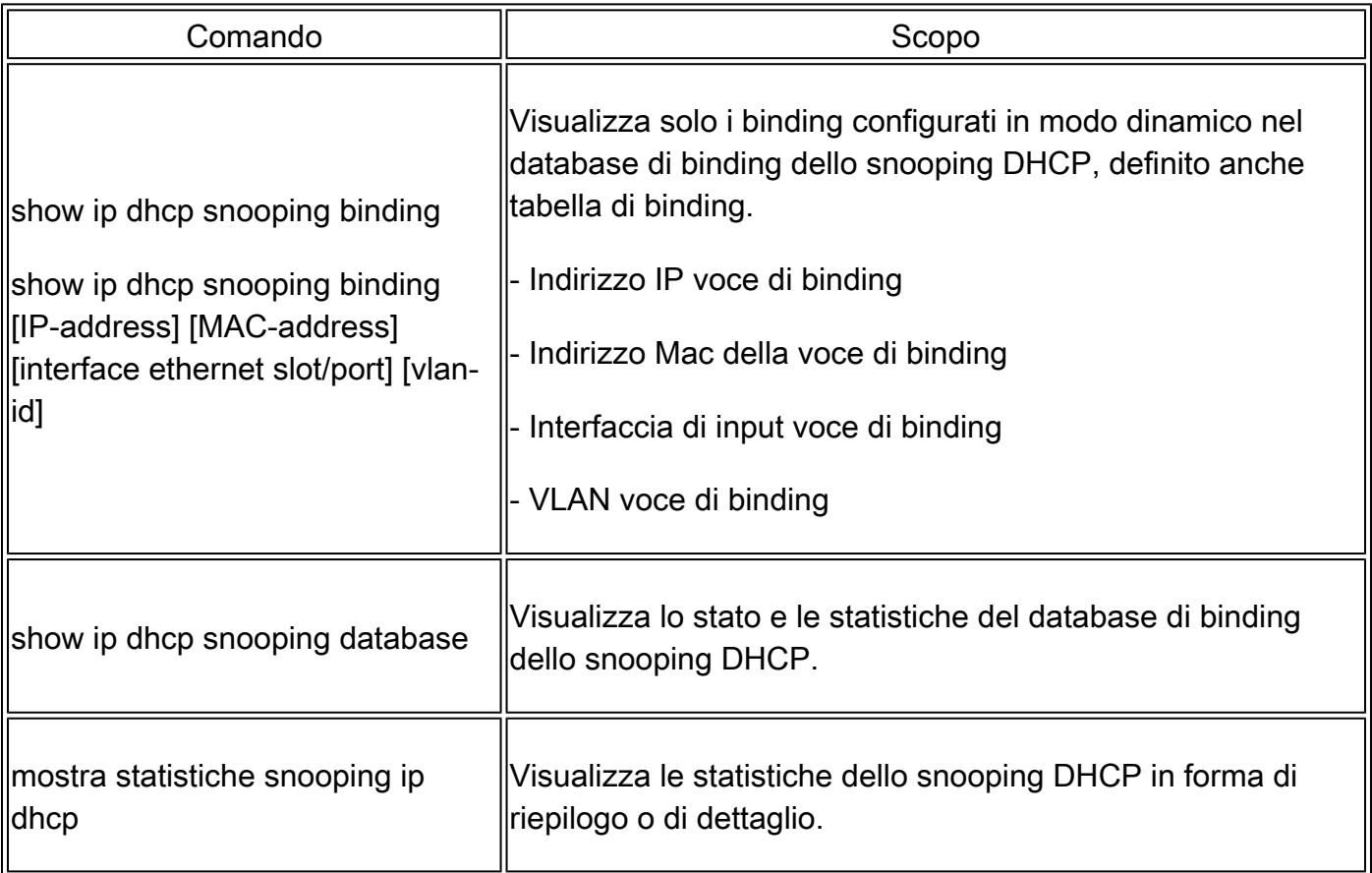

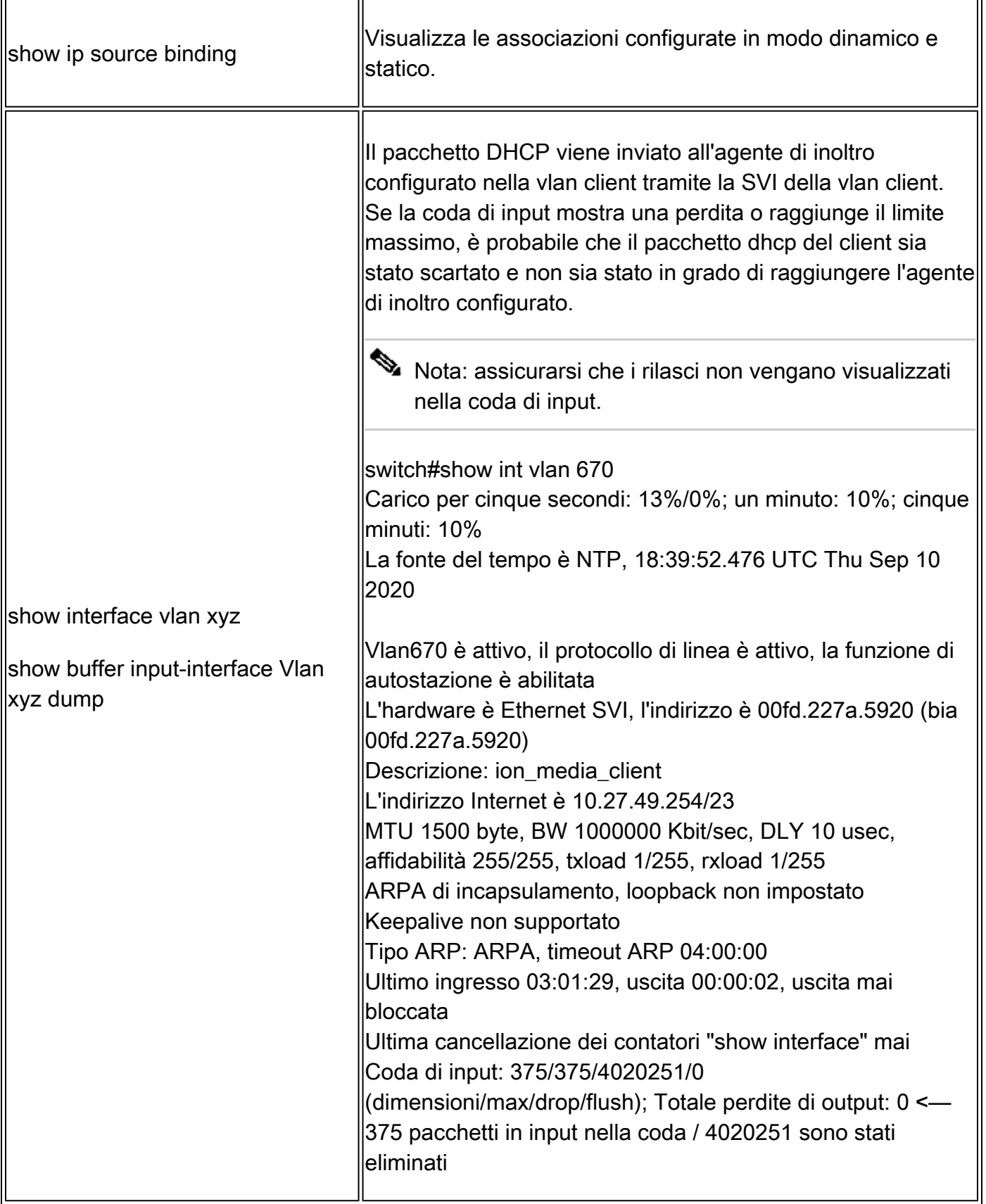

## Risoluzione dei problemi

## Risoluzione dei problemi software

Verificare cosa riceve lo switch. Questi pacchetti vengono elaborati al control-plane della CPU, in

modo da verificare che tutti i pacchetti vengano inseriti nelle direzioni punt e punt e che le informazioni siano corrette.

Attenzione: usare con cautela i comandi di debug. Tenere presente che molti comandi di debug influiscono sulla rete in tempo reale e si consiglia di utilizzarli in un ambiente lab quando il problema viene riprodotto.

La funzione Debug condizionale consente di abilitare in modo selettivo i debug e i log per funzionalità specifiche in base a un insieme di condizioni definite dall'utente. Questa opzione risulta utile per contenere le informazioni di debug solo su host o traffico specifici.

Una condizione si riferisce a una funzionalità o a un'identità, dove l'identità può essere un'interfaccia, un indirizzo IP o un indirizzo MAC e così via..

Come abilitare il debug condizionale per i debug di pacchetti ed eventi per risolvere i problemi relativi allo snooping DHCP.

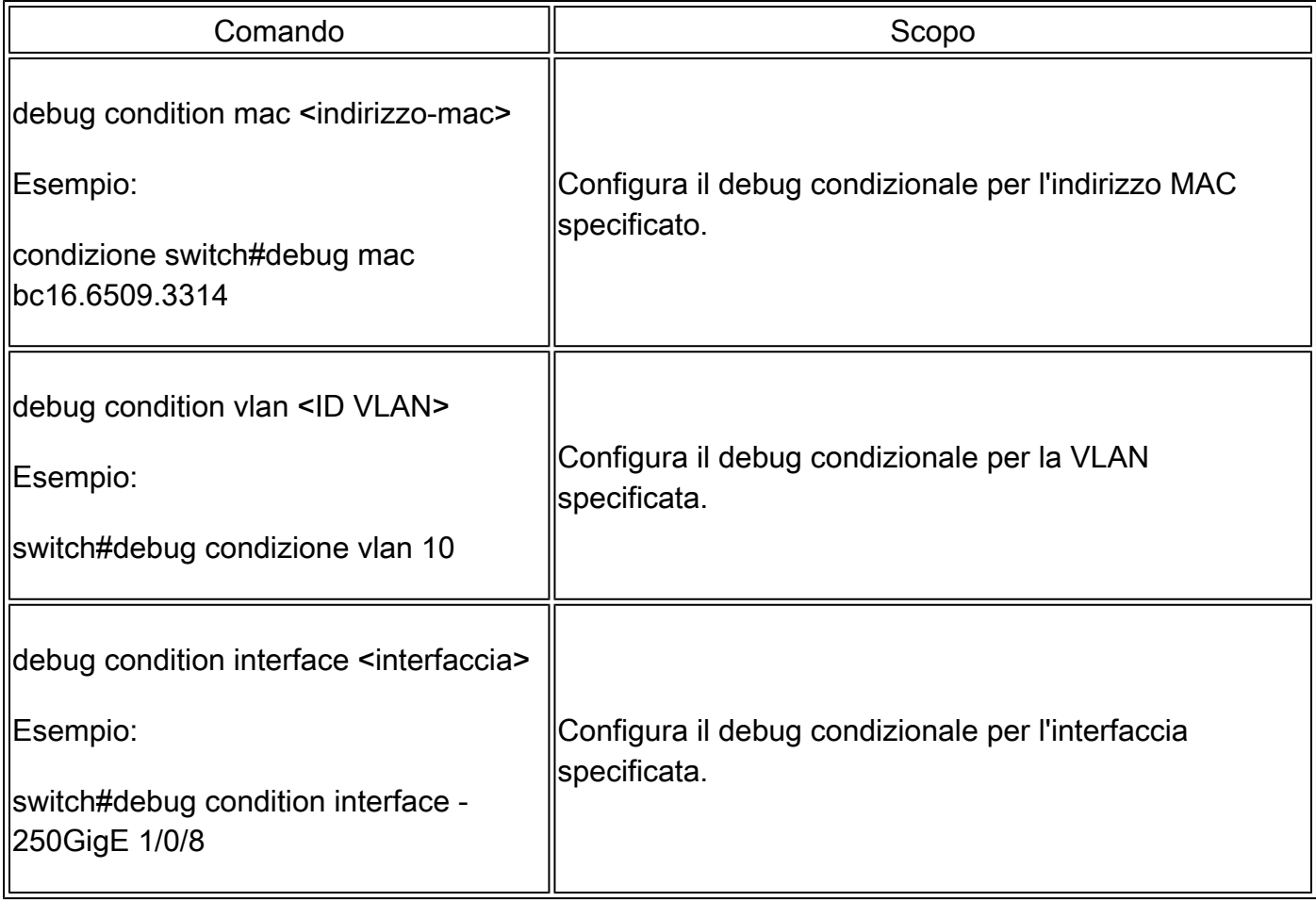

Per eseguire il debug dello snooping DHCP, utilizzare i comandi illustrati nella tabella.

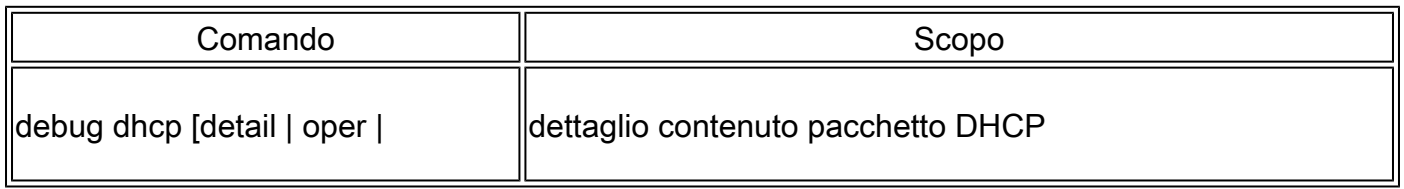

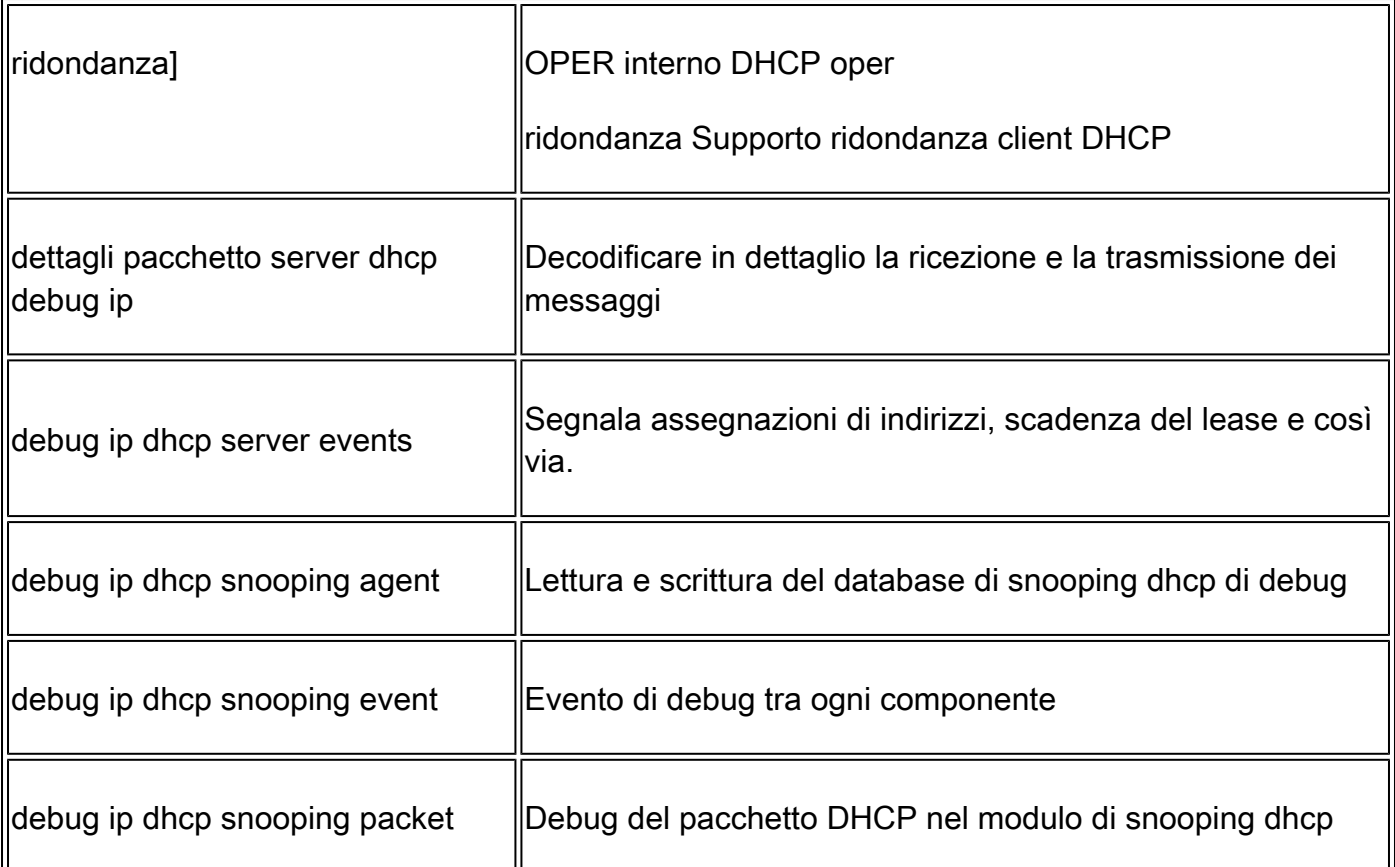

questo è l'output di esempio parziale del comando debug ip dhcp snooping.

<#root>

Apr 14 16:16:46.835: DHCP\_SNOOPING: process new DHCP packet,

**message type: DHCPDISCOVER, input interface: Fo1/0/2**

, MAC da: ffff.ffff.ffff, MAC

**sa: 00a3.d144.2046,**

IP da: 255.255.255.255, IP sa: 0.0.0.0, DHCP ciaddr: 0.0.0.0, DHCP yiaddr: 0.0.0.0, DHCP siaddr: 0.0.0 Apr 14 16:16:46.835: DHCP\_SNOOPING: bridge packet get invalid mat entry: FFFF.FFFF.FFFF, packet is floo

Apr 14 16:16:48.837: DHCP\_SNOOPING:

**received new DHCP packet from input interface (FortyGigabitEthernet1/0/10)**

Apr 14 16:16:48.837: DHCP\_SNOOPING:

**process new DHCP packet, message type: DHCPOFFER, input interface: Fo1/0/10,**

MAC da: ffff.ffff.ffff, MAC

**sa: 701f.539a.fe46,**

IP da: 255.255.255.255, IP sa: 10.0.0.1, DHCP ciaddr: 0.0.0.0, DHCP yiaddr: 10.0.0.5, DHCP siaddr: 0.0 Apr 14 16:16:48.837: platform lookup dest vlan for input\_if: FortyGigabitEthernet1/0/10, is NOT tunnel, Apr 14 16:16:48.837: DHCP\_SNOOPING: direct forward dhcp replyto output port: FortyGigabitEthernet1/0/2. Apr 14 16:16:48.838: DHCP\_SNOOPING: received new DHCP packet from input interface (FortyGigabitEthernet Apr 14 16:16:48.838: Performing rate limit check

Apr 14 16:16:48.838: DHCP\_SNOOPING: process new DHCP packet,

**message type: DHCPREQUEST, input interface: Fo1/0/2,**

MAC da: ffff.ffff.ffff, MAC

**sa: 00a3.d144.2046,**

IP da: 255.255.255.255, IP sa: 0.0.0.0, DHCP ciaddr: 0.0.0.0, DHCP yiaddr: 0.0.0.0, DHCP siaddr: 0.0.0 Apr 14 16:16:48.838: DHCP\_SNOOPING: bridge packet get invalid mat entry: FFFF.FFFF.FFFF, packet is floo Apr 14 16:16:48.839: DHCP SNOOPING: received new DHCP packet from input interface (FortyGigabitEthernet

Apr 14 16:16:48.840: DHCP\_SNOOPING: process new DHCP packet,

**message type: DHCPACK, input interface: Fo1/0/10,**

MAC da: ffff.ffff.ffff. MAC

**sa: 701f.539a.fe46,**

IP da: 255.255.255.255, IP

**sa: 10.0.0.1,**

DHCP ciaddr:  $0.0.0.0$ , DHCP yiaddr:  $10.0.0.5$ , DHCP siaddr:  $0.0.0.0$ , DHCP giaddr:  $0.0.0.0$ , DHCP chaddr: Apr 14 16:16:48.840: DHCP\_SNOOPING: add binding on port FortyGigabitEthernet1/0/2 ckt\_id 0 FortyGigabit Apr 14 16:16:48.840: DHCP\_SNOOPING: added entry to table (index 331)

Apr 14 16:16:48.840:

**DHCP\_SNOOPING: dump binding entry: Mac=00:A3:D1:44:20:46 Ip=10.0.0.5**

Lease=86400 Type=dhcp-snooping

**Vlan=10 If=FortyGigabitEthernet1/0/2**

Apr 14 16:16:48.840: No entry found for mac(00a3.d144.2046) vlan(10) FortyGigabitEthernet1/0/2 Apr 14 16:16:48.840: host tracking not found for update add dynamic (10.0.0.5, 0.0.0.0, 00a3.d144.2046) Apr 14 16:16:48.840: platform lookup dest vlan for input\_if: FortyGigabitEthernet1/0/10, is NOT tunnel, Apr 14 16:16:48.840: DHCP\_SNOOPING: direct forward dhcp replyto output port: FortyGigabitEthernet1/0/2.

Per eseguire il debug degli eventi di snooping DHCP, attenersi alla seguente procedura:

 $\bigwedge$  Attenzione: usare con cautela i comandi di debug. Tenere presente che molti comandi di debug hanno un impatto sulla rete in tempo reale e si consiglia di utilizzarli in un ambiente lab solo quando il problema viene riprodotto.

Passi di riepilogo

- 1. attivare
- 2. debug platform condition mac {mac-address }
- 3. avvio condizione piattaforma di debug
- 4. show platform condition OR show debug
- 5. arresto condizione piattaforma di debug
- 6. show platform software trace message ios R0 reverse | includere DHCP
- 7. cancella tutte le condizioni della piattaforma

Passi dettagliati

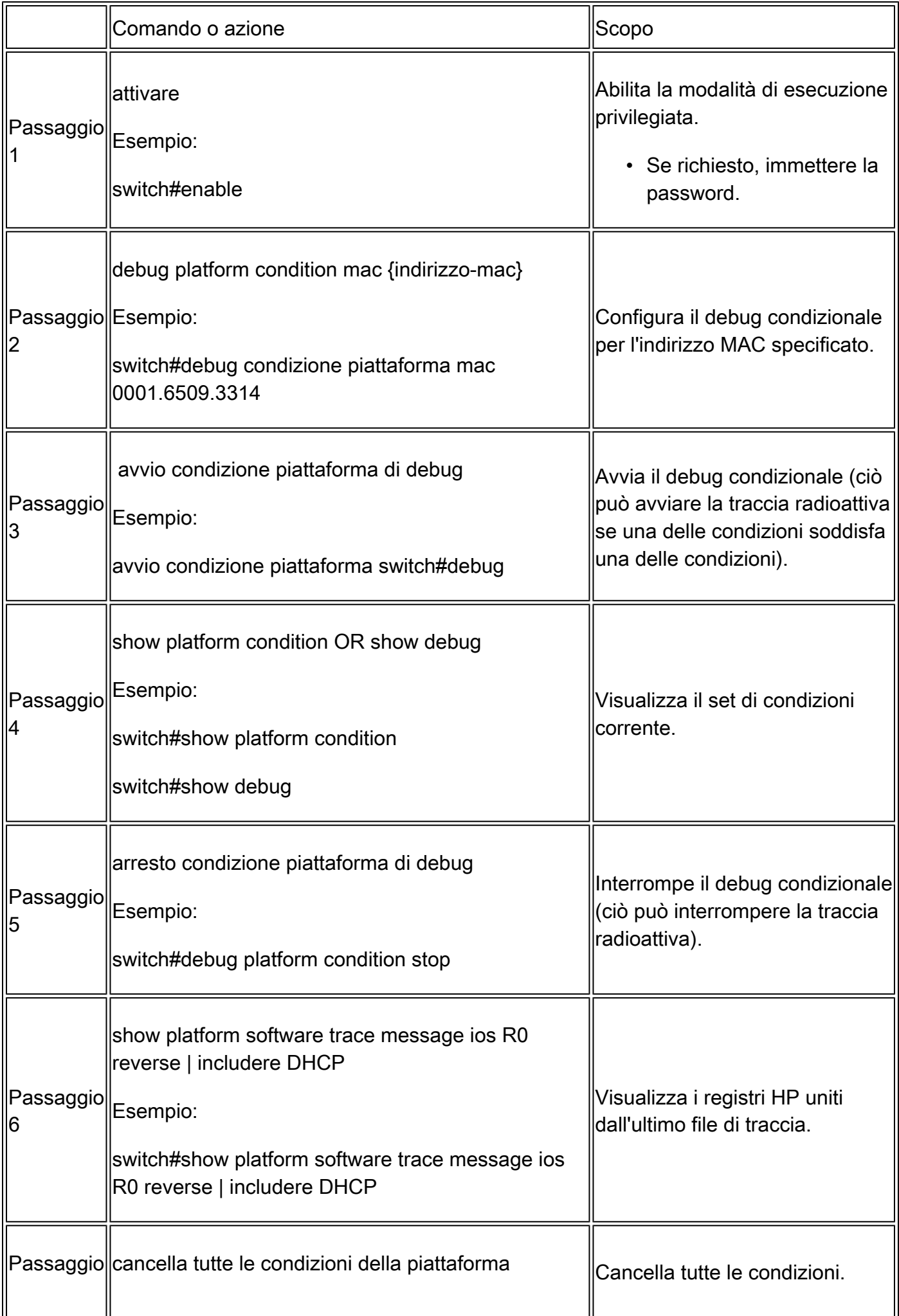

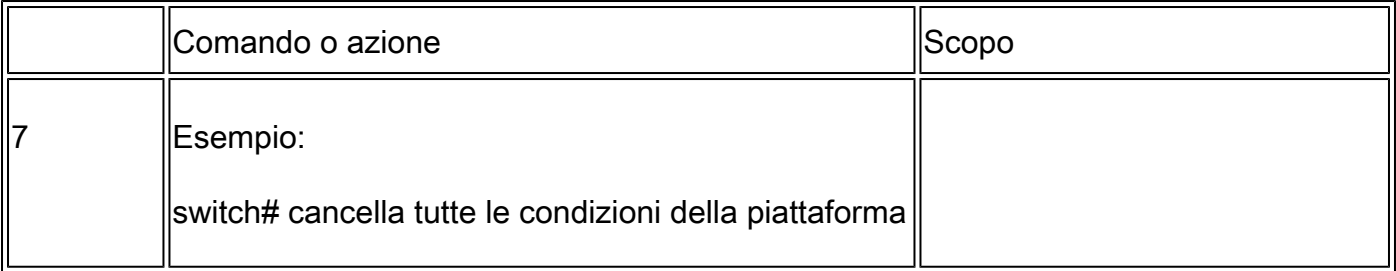

Questo è un esempio di output di esempio parziale della dpiattaforma di debug dhcp-snoop all.

<#root>

**debug platform dhcp-snoop all**

DHCP Server UDP port

**(67)**

DHCP Client UDP port

**(68)**

#### **RELEASE**

```
Apr 14 16:44:18.629: pak->vlan_id = 10
Apr 14 16:44:18.629: dhcp packet src_ip(10.0.0.6) dest_ip(10.0.0.1) src_udp(68) dest_udp(67) src_mac(00
Apr 14 16:44:18.629: ngwc_dhcpsn_process_pak(305): Packet handedover to SISF on vlan 10
Apr 14 16:44:18.629: dhcp pkt processing routine is called for pak with SMAC = 00a3.d144.2046{mac} and
```
#### **DISCOVER**

Apr 14 16:44:24.637: dhcp packet src\_ip(0.0.0.0) dest\_ip(255.255.255.255) src\_udp(68) dest\_udp(67) src\_ Apr 14 16:44:24.637: ngwc\_dhcpsn\_process\_pak(305): Packet handedover to SISF on vlan 10 Apr 14 16:44:24.637: dhcp pkt processing routine is called for pak with SMAC = 00a3.d144.2046{mac} and Apr 14 16:44:24.637: sending dhcp packet out after processing with SMAC = 00a3.d144.2046{mac} and SRC\_A Apr 14 16:44:24.638: pak->vlan\_id = 10

#### **OFFER**

Apr 14 16:44:24.638: dhcp packet src\_ip(10.0.0.1) dest\_ip(255.255.255.255) src\_udp(67) dest\_udp(68) src Apr 14 16:44:24.638: ngwc\_dhcpsn\_process\_pak(305): Packet handedover to SISF on vlan 10 Apr 14 16:44:24.638: dhcp pkt processing routine is called for pak with SMAC = 701f.539a.fe46{mac} and

#### **REQUEST**

Apr 14 16:44:24.638: ngwc\_dhcpsn\_process\_pak(284): Packet handedover to SISF on vlan 10  $c$ 9500#dhcp pkt processing routine is called for pak with SMAC = 0a3.d144.2046{mac} and SRC\_ADDR = 0.0.0 Apr 14 16:44:24.640: dhcp paket src\_ip(10.10.10.1) dest\_ip(255.255.255.255) src\_udp(67) dest\_udp(68) s Apr 14 16:44:24.640: ngwc\_dhcpsn\_process\_pak(284): Packet handedover to SISF on vlan 10dhcp pkt process

In questa tabella vengono elencati i vari comandi che possono essere utilizzati per eseguire il debug dello snooping DHCP nella piattaforma.

 $\bigwedge$  Attenzione: usare con cautela i comandi di debug. Tenere presente che molti comandi di debug hanno un impatto sulla rete in tempo reale e si consiglia di utilizzarli in un ambiente lab quando il problema viene riprodotto.

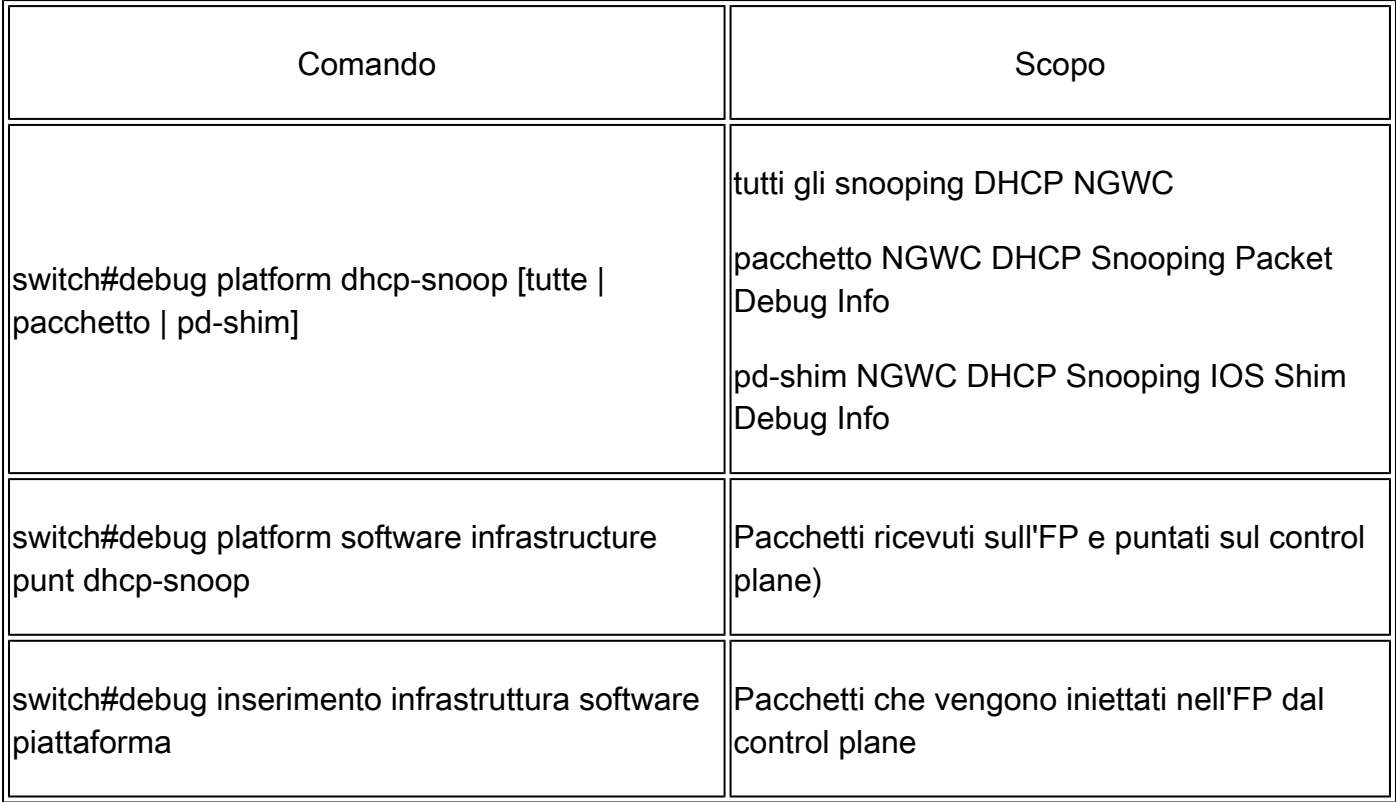

Risoluzione dei problemi relativi al traffico di punti e percorsi (CPU)

Verificare dal punto di vista del feed il traffico ricevuto in ciascuna coda della CPU (lo snooping DHCP è un tipo di traffico elaborato dal control-plane).

- Quando il traffico arriva allo switch, viene inviato alla CPU in direzione PUNT e alla coda dello snoop dhcp.
- Una volta elaborato dallo switch, il traffico parte attraverso la direzione INJECT. I pacchetti DHCP offer e ACK rientrano nella coda di controllo/legacy L2.

<#root>

**c9500#show platform software fed switch active punt cause summary**

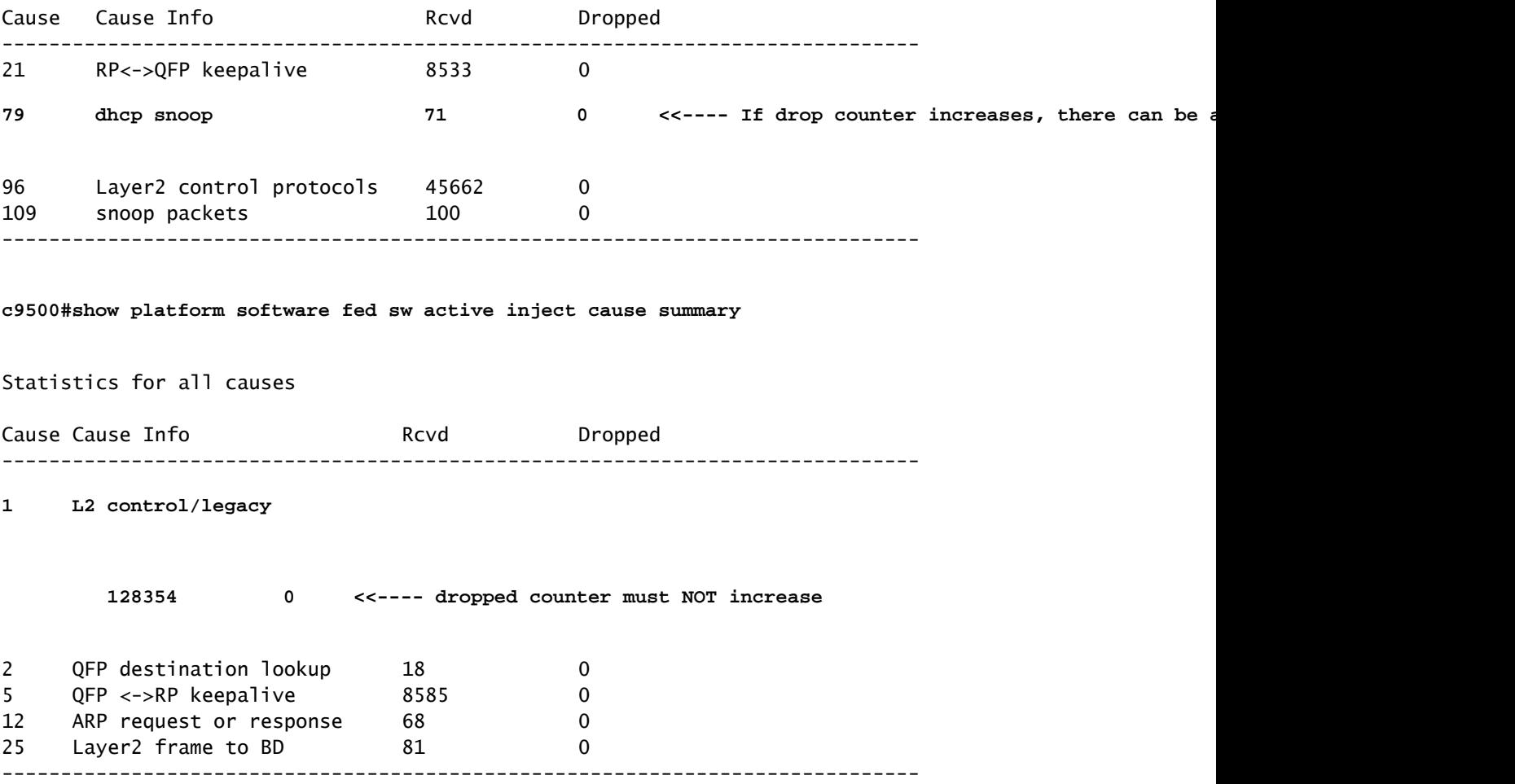

È possibile utilizzare questo comando per confermare il traffico puntato alla CPU e verificare se lo snooping DHCP riduce il traffico.

### <#root>

c9500#

**show platform software fed switch active punt cpuq rates**

Punt Rate CPU Q Statistics

Packets per second averaged over 10 seconds, 1 min and 5 mins

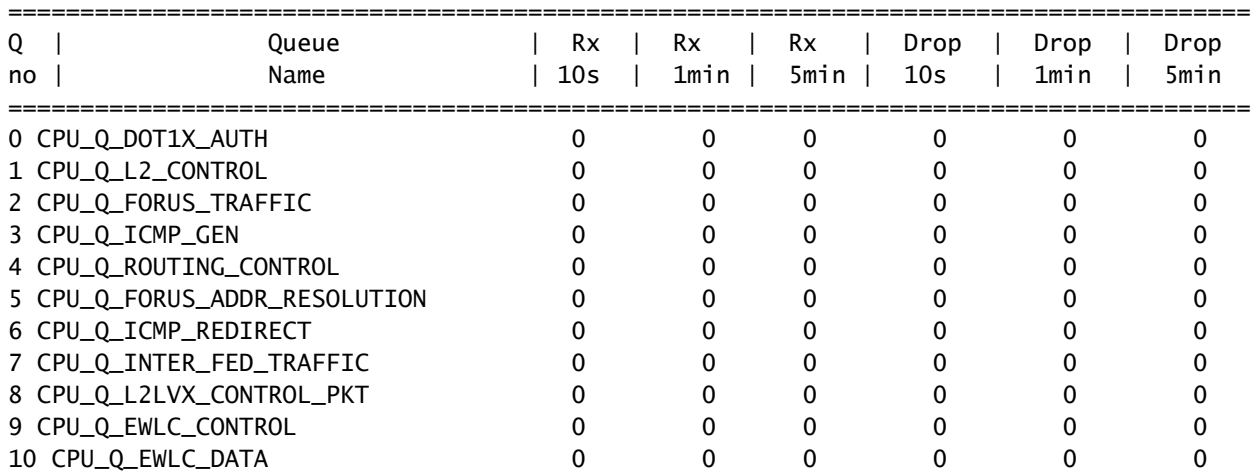

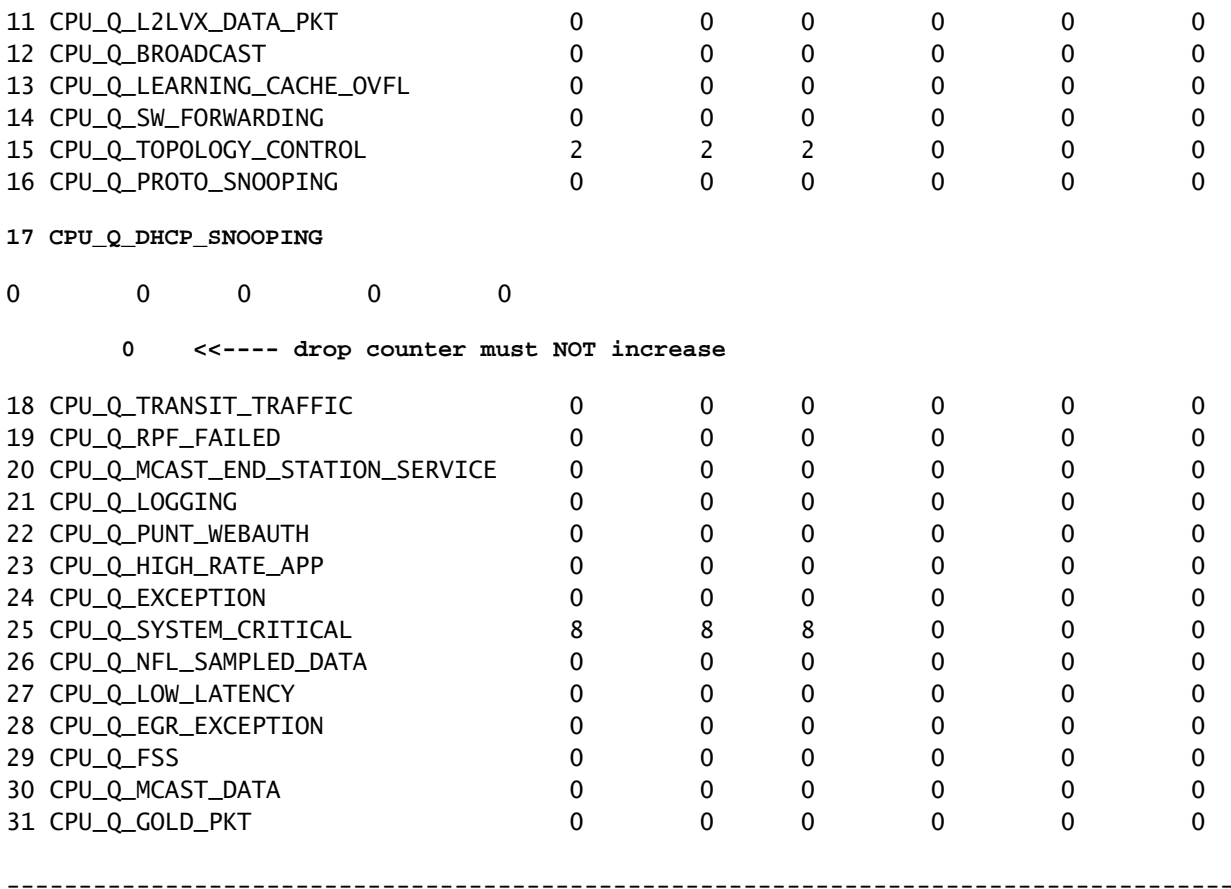

### Risoluzione dei problemi hardware

Driver motore di inoltro (FED)

FED è il driver che programma l'ASIC. I comandi FED vengono utilizzati per verificare che gli stati dell'hardware e del software corrispondano.

Ottenete il valore DI DI\_Handle

• L'handle DI fa riferimento all'indice di destinazione di una porta specifica.

### <#root>

**c9500#show platform software fed switch active security-fed dhcp-snoop vlan vlan-id 10**

Platform Security DHCP Snooping Vlan Information

**Value of Snooping DI handle**

is::

**0x7F7FAC23E438 <<---- If DHCP Snooping is not enabled the hardware handle can not be present**

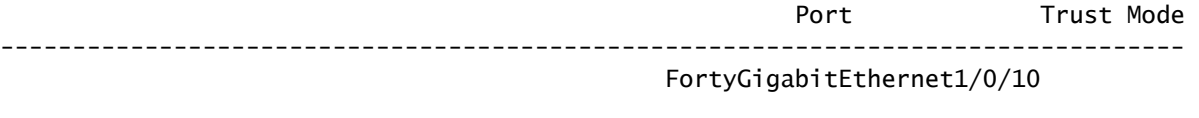

 **trust <<---- Ensure TRUSTED ports are listed**

Controllare il mapping di ifm per determinare l'elemento Asic e Core delle porte.

• IFM è un indice di interfaccia interno mappato a una porta/core/base specifica.

### <#root>

### **c9500#show platform software fed switch active ifm mappings**

Interface **IF\_ID** Inst Asic Core Port SubPort Mac Cntx LPN GPN Type Active FortyGigabitEthernet1/0/10

**0xa**

 3 **1 1** 1 0 4 4 2 2 NIF Y

Utilizzate DI\_Handle per ottenere l'indice hardware.

### <#root>

**c9500#show platform hardware fed switch active fwd-asic abstraction print-resource-handle 0x7F7FAC23E438**

 $\Omega$ 

```
Handle:0x7f7fac23e438 Res-Type:ASIC_RSC_DI Res-Switch-Num:255 Asic-Num:255 Feature-ID:AL_FID_DHCPSNOOPI
priv_ri/priv_si Handle: (nil)Hardware Indices/Handles:
```
### **index0:0x5f03**

```
 mtu_index/l3u_ri_index0:0x0 index1:0x5f03 mtu_index/l3u_ri_index1:0x0 index2:0x5f03 mtu_index/l3u_ri_index2:0x0 index3:0x5f03 mtu_index/l3u_ri_index3:0x0 
<SNIP>
```
**<-- Index is 0x5f03**

Converte da esadecimale il valore di indice 0x5f03 a decimale.

0x5f03 = 24323

Utilizzare questo valore di indice in decimal e i valori ASIC e Core in questo comando per verificare i flag impostati per la porta.

#### <#root>

**c9500#show platform hardware fed switch 1 fwd-asic regi read register-name SifDestinationIndexTable-24323** asic **1** core **1** For asic 1 core 1 Module 0 - SifDestinationIndexTable[0][ **24323** ] **<-- the decimal hardware index matches 0x5f03 = 24323** copySegment0 : 0x1 <<---- If you find this as 0x0, means that the traffic is not forwarded out of this port. (refer to [CSCvi39202\)](https://bst.cloudapps.cisco.com/bugsearch/bug/CSCvi39202/?rfs=iqvred)copySegment1 : 0x1 dpuSegment0 : 0x0 dpuSegment1 : 0x0 ecUnicast : 0x0 etherChannel0 : 0x0 etherChannel1 : 0x0 hashPtr1 : 0x0 stripSegment : 0x0 Verificare che lo snooping DHCP sia abilitato per la VLAN specifica. <#root> **c9500#show platform software fed switch 1 vlan 10** VLAN Fed Information Vlan Id IF Id Contact LE Handle Contact STP Handle Contact L3 IF Handle SVI IF ---------------------------------------------------------------------------------------------------- 10 0x0000000000420011 **0x00007f7fac235fa8** 0x00007f7fac236798 0x0000000000000000 0x0000000000000000 15

### c9500#

**show platform hardware fed switch active fwd-asic abstraction print-resource-handle**

**0x00007f7fac235fa8 1 <<---- Last number might be 1 or 0, 1 means detailed, 0 means brief output**

Handle:0x7f7fac235fa8 Res-Type:ASIC RSC\_VLAN\_LE Res-Switch-Num:255 Asic-Num:255 Feature-ID:AL\_FID\_L2 Lk priv\_ri/priv\_si Handle: (nil)Hardware Indices/Handles: index0:0xf mtu\_index/l3u\_ri\_index0:0x0 sm handle Cookie length: 56 00 00 00 00 00 00 00 00 0a 00 00 00 00 00 00 00 00 00 00 00 00 00 00 00 00 00 00 00 00 00 00 00 00 00 00 00 00 00 00 00 00 00 00 00 00 00 00 00 00 00 00 00 00 00 00 00

Detailed Resource Information (ASIC\_INSTANCE# 0) ----------------------------------------

LEAD\_VLAN\_IGMP\_MLD\_SNOOPING\_ENABLED\_IPV4\_value 1 Pass <---- Verify the highlighted values, if any are

LEAD\_VLAN\_IGMP\_MLD\_SNOOPING\_ENABLED\_IPV6 value 0 Pass

**LEAD\_VLAN\_ARP\_OR\_ND\_SNOOPING\_ENABLED\_IPV4 value 1 Pass**

LEAD\_VLAN\_ARP\_OR\_ND\_SNOOPING\_ENABLED\_IPV6 value 1 Pass LEAD\_VLAN\_BLOCK\_L2\_LEARN value 0 Pass LEAD\_VLAN\_CONTENT\_MATCHING\_ENABLED value 0 Pass LEAD\_VLAN\_DEST\_MOD\_INDEX\_TVLAN\_LE value 0 Pass

**LEAD\_VLAN\_DHCP\_SNOOPING\_ENABLED\_IPV4 value 1 Pass**

LEAD\_VLAN\_DHCP\_SNOOPING\_ENABLED\_IPV6 value 1 Pass LEAD\_VLAN\_ENABLE\_SECURE\_VLAN\_LEARNING\_IPV4 value 0 Pass LEAD VLAN ENABLE SECURE VLAN LEARNING IPV6 value 0 Pass LEAD VLAN EPOCH value 0 Pass LEAD\_VLAN\_L2\_PROCESSING\_STP\_TCN value 0 Pass LEAD\_VLAN\_L2FORWARD\_IPV4\_MULTICAST\_PKT value 0 Pass LEAD\_VLAN\_L2FORWARD\_IPV6\_MULTICAST\_PKT value 0 Pass LEAD\_VLAN\_L3\_IF\_LE\_INDEX\_PRIO value 0 Pass LEAD\_VLAN\_L3IF\_LE\_INDEX value 0 Pass LEAD\_VLAN\_LOOKUP\_VLAN value 15 Pass LEAD\_VLAN\_MCAST\_LOOKUP\_VLAN value 15 Pass LEAD\_VLAN\_RIET\_OFFSET value 4095 Pass LEAD\_VLAN\_SNOOPING\_FLOODING\_ENABLED\_IGMP\_OR\_MLD\_IPV4 value 1 Pass LEAD\_VLAN\_SNOOPING\_FLOODING\_ENABLED\_IGMP\_OR\_MLD\_IPV6 value 1 Pass LEAD\_VLAN\_SNOOPING\_PROCESSING\_STP\_TCN\_IGMP\_OR\_MLD\_IPV4 value 0 Pass LEAD\_VLAN\_SNOOPING\_PROCESSING\_STP\_TCN\_IGMP\_OR\_MLD\_IPV6 value 0 Pass LEAD\_VLAN\_VLAN\_CLIENT\_LABEL value 0 Pass LEAD\_VLAN\_VLAN\_CONFIG value 0 Pass LEAD\_VLAN\_VLAN\_FLOOD\_ENABLED value 0 Pass LEAD\_VLAN\_VLAN\_ID\_VALID value 1 Pass LEAD\_VLAN\_VLAN\_LOAD\_BALANCE\_GROUP value 15 Pass LEAD\_VLAN\_VLAN\_ROLE value 2 Pass LEAD\_VLAN\_VLAN\_FLOOD\_MODE\_BITS value 3 Pass LEAD\_VLAN\_LVX\_VLAN value 0 Pass LEAD\_VLAN\_EGRESS\_DEJAVU\_CANON value 0 Pass LEAD\_VLAN\_EGRESS\_INGRESS\_VLAN\_MODE value 0 Pass LEAD\_VLAN\_EGRESS\_LOOKUP\_VLAN value 0 Pass LEAD\_VLAN\_EGRESS\_LVX\_VLAN value 0 Pass LEAD\_VLAN\_EGRESS\_SGACL\_DISABLED value 3 Pass LEAD\_VLAN\_EGRESS\_VLAN\_CLIENT\_LABEL value 0 Pass LEAD\_VLAN\_EGRESS\_VLAN\_ID\_VALID value 1 Pass LEAD\_VLAN\_EGRESS\_VLAN\_LOAD\_BALANCE\_GROUP value 15 Pass LEAD\_VLAN\_EGRESS\_INTRA\_POD\_BCAST value 0 Pass

**LEAD\_VLAN\_EGRESS\_DHCP\_SNOOPING\_ENABLED\_IPV4 value 1 Pass**

In questa tabella vengono elencati i vari comandi show/debug di Punject comuni che possono essere usati per tracciare il percorso del pacchetto DHCP su una rete attiva.

Comandi Punt/Inject show & debug comuni debug platform soft fed swit action inject add-filter cause 255 sub\_cause 0 src\_mac 0 0 dst\_mac 0 0 src\_ipv4 192.168.12.1 dst\_ipv4 0.0.0.0 if\_id 0xf set platform software trace fed [switch<num|active|standby>] inject verbose — > usa il comando filter mostrato per definire l'ambito delle tracce su questo host specifico set platform software trace fed [switch<num|active|standby>] inject debug boot — > for reload set platform software trace fed [switch<num|active|standby>] punt noise show platform software fed [switch<num|active|standby>] inserimento riepilogo causa show platform software fed [switch<num|active|standby>] riepilogare le cause show platform software fed [switch<num|active|standby>] inserire cpuq 0 show platform software fed [switch<num|active|standby>] punt cpuq 17 (coda dhcp) show platform software fed [switch<num|active|standby>] active inserisce la det di acquisizione dei pacchetti show platform software infrastructure inject show platform software infrastructure punt show platform software infrastructure driver lsmpi debug platform software infra punt dhcp debug platform software infra inject

Questi comandi sono utili per controllare se un pacchetto DHCP viene ricevuto per un particolare client.

- Questa funzione consente di acquisire tutte le comunicazioni di snooping DHCP associate a un determinato indirizzo MAC del client elaborate dalla CPU tramite il software IOS-DHCP.
- Questa funzionalità è supportata sia per il traffico IPv4 che per il traffico IPv6.

• Questa funzione viene attivata automaticamente.

Importante: questi comandi sono disponibili da Cisco IOS XE Gibraltar 16.12.X.

switch#show platform dhcpsnooping stato client {mac-address}

switch#show platform dhcpv6stato client ipv6 snooping {mac-address}

<#root>

C9300#

**show platform dhcpsnooping client stats 0000.1AC2.C148** DHCPSN: DHCP snooping server DHCPD: DHCP protocol daemen L2FWD: Transmit Packet to driver in L2 format FWD: Transmit Packet to driver Packet Trace for client MAC 0000.1AC2.C148: Timestamp Destination MAC Destination Ip VLAN Message Handler:Action -------------------- ---------------- --------------- ---- ------------ -------------- 06-27-2019 20:48:28 FFFF.FFFF.FFFF 255.255.255.255 88 DHCPDISCOVER PUNT:RECEIVED 06-27-2019 20:48:28 FFFF.FFFF.FFFF 255.255.255.255 88 DHCPDISCOVER PUNT:TO\_DHCPSN 06-27-2019 20:48:28 FFFF.FFFF.FFFF 255.255.255.255 88 DHCPDISCOVER BRIDGE:RECEIVED 06-27-2019 20:48:28 FFFF.FFFF.FFFF 255.255.255.255 88 DHCPDISCOVER BRIDGE:TO\_DHCPD 06-27-2019 20:48:28 FFFF.FFFF.FFFF 255.255.255.255 88 DHCPDISCOVER BRIDGE:TO\_INJECT 06-27-2019 20:48:28 FFFF.FFFF.FFFF 255.255.255.255 88 DHCPDISCOVER L2INJECT:TO\_FWD 06-27-2019 20:48:28 0000.0000.0000 192.168.1.1 0 DHCPDISCOVER INJECT:RECEIVED<br>06-27-2019 20:48:28 0000.0000.0000 192.168.1.1 0 DHCPDISCOVER INJECT:TO\_L2FWD 06-27-2019 20:48:28 0000.0000.0000 192.168.1.1 0 DHCPDISCOVER INJECT:TO\_L2FWD<br>06-27-2019 20:48:30 0000.0000.0000 10.1.1.3 0 DHCPOFFER INJECT:RECEIVED 06-27-2019 20:48:30 0000.0000.0000 10.1.1.3 0 DHCPOFFER INJECT:RECEIVED 06-27-2019 20:48:30 0000.1AC2.C148 10.1.1.3 0 DHCPOFFER INTERCEPT:RECEIVED 06-27-2019 20:48:30 0000.1AC2.C148 10.1.1.3 88 DHCPOFFER INTERCEPT:TO\_DHCPSN 06-27-2019 20:48:30 0000.1AC2.C148 10.1.1.3 88 DHCPOFFER INJECT:CONSUMED 06-27-2019 20:48:30 FFFF.FFFF.FFFF 255.255.255.255 88 DHCPREQUEST PUNT:RECEIVED 06-27-2019 20:48:30 FFFF.FFFF.FFFF 255.255.255.255 88 DHCPREQUEST PUNT:TO\_DHCPSN 06-27-2019 20:48:30 FFFF.FFFF.FFFF 255.255.255.255 88 DHCPREQUEST BRIDGE:RECEIVED 06-27-2019 20:48:30 FFFF.FFFF.FFFF 255.255.255.255 88 DHCPREQUEST BRIDGE:TO\_DHCPD 06-27-2019 20:48:30 FFFF.FFFF.FFFF 255.255.255.255 88 DHCPREQUEST BRIDGE:TO\_INJECT 06-27-2019 20:48:30 FFFF.FFFF.FFFF 255.255.255.255 88 DHCPREQUEST L2INJECT:TO\_FWD 06-27-2019 20:48:30 0000.0000.0000 192.168.1.1 0 DHCPREQUEST INJECT:RECEIVED 06-27-2019 20:48:30 0000.0000.0000 192.168.1.1 0 DHCPREQUEST INJECT:TO\_L2FWD 06-27-2019 20:48:30 0000.0000.0000 10.1.1.3 0 DHCPACK INJECT:RECEIVED 06-27-2019 20:48:30 0000.1AC2.C148 10.1.1.3 0 DHCPACK INTERCEPT:RECEIVED 06-27-2019 20:48:30 0000.1AC2.C148 10.1.1.3 88 DHCPACK INTERCEPT:TO\_DHCPSN

Utilizzare questi comandi per cancellare la traccia.

switch#clear platform dhcpsnooping pkt-trace ipv4

switch#clear platform dhcpsnooping pkt-trace ipv6

## Acquisizione pacchetti percorso CPU

Confermare l'arrivo dei pacchetti di snooping DHCP e lasciare correttamente il control plane.

Nota: per ulteriori informazioni sull'utilizzo dello strumento di acquisizione CPU driver motore di inoltro, consultare la sezione Ulteriori informazioni.

```
<#root>
```

```
debug platform software fed
```
[switch<num|active|standby>]

**punt/inject**

packet-capture start

### **debug platform software fed**

[switch<num|active|standby>]

**punt/inject**

packet-capture stop

```
show platform software fed
```
[switch<num|active|standby>]

**punt/inject**

packet-capture brief

### **### PUNT ###**

**DISCOVER**

```
------ Punt Packet Number: 16, Timestamp: 2021/04/14 19:10:09.924 ------
interface :
physical: FortyGigabitEthernet1/0/2
[if-id: 0x0000000a], pal: FortyGigabitEthernet1/0/2 [if-id: 0x0000000a]
metadata : cause: 79
[dhcp snoop],
```
 sub-cause: 11, q-no: 17, linktype: MCP\_LINK\_TYPE\_IP [1] ether hdr : dest mac: ffff.ffff.ffff,

**src mac: 00a3.d144.2046**

ether hdr : ethertype: 0x0800 (IPv4) ipv4 hdr : dest ip: 255.255.255.255, src ip: 0.0.0.0 ipv4 hdr : packet len: 347, ttl: 255, protocol: 17 (UDP) udp hdr : dest port: **67** , src port: **68 OFFER** ------ Punt Packet Number: 23, Timestamp: 2021/04/14 19:10:11.926 ----- interface : **physical: FortyGigabitEthernet1/0/10** [if-id: 0x00000012], pal: FortyGigabitEthernet1/0/10 [if-id: 0x00000012] metadata : cause: 79  **[dhcp snoop]** , sub-cause: 11, q-no: 17, linktype: MCP\_LINK\_TYPE\_IP [1] ether hdr : dest mac: ffff.ffff.ffff, **src mac: 701f.539a.fe46** ether hdr : vlan: 10, ethertype: 0x8100 ipv4 hdr : dest ip: 255.255.255.255, **src ip: 10.0.0.1** ipv4 hdr : packet len: 330, ttl: 255, protocol: 17 (UDP) udp hdr : dest port: **68** , src port: **67 REQUEST** ------ Punt Packet Number: 24, Timestamp: 2021/04/14 19:10:11.927 ----- interface : **physical: FortyGigabitEthernet1/0/2** [if-id: 0x0000000a], pal: FortyGigabitEthernet1/0/2 [if-id: 0x0000000a] metadata : cause: 79 **[dhcp snoop]** , sub-cause: 11, q-no: 17, linktype: MCP\_LINK\_TYPE\_IP [1]

```
ether hdr : dest mac: ffff.ffff.ffff,
```
ether hdr : ethertype: 0x0800 (IPv4) ipv4 hdr : dest ip: 255.255.255.255, src ip: 0.0.0.0 ipv4 hdr : packet len: 365, ttl: 255, protocol: 17 (UDP) udp hdr : dest port: **67** , src port:

 **68**

**ACK**

------ Punt Packet Number: 25, Timestamp: 2021/04/14 19:10:11.929 ----- interface :

**physical: FortyGigabitEthernet1/0/10**

[if-id: 0x00000012], pal: FortyGigabitEthernet1/0/10 [if-id: 0x00000012] metadata : cause: 79

**[dhcp snoop]**

, sub-cause: 11, q-no: 17, linktype: MCP\_LINK\_TYPE\_IP [1] ether hdr : dest mac: ffff.ffff.ffff,

**src mac: 701f.539a.fe46**

ether hdr : vlan: 10, ethertype: 0x8100 ipv4 hdr : dest ip: 255.255.255.255,

**src ip: 10.0.0.1**

ipv4 hdr : packet len: 330, ttl: 255, protocol: 17 (UDP) udp hdr : dest port:

 **68**

```
, src port:
```
**67**

**### INJECT ###**

**DISCOVER**

------ Inject Packet Number: 33, Timestamp: 2021/04/14 19:53:01.273 ----- interface : pal:

**FortyGigabitEthernet1/0/2**

```
 [if-id: 0x0000000a]
metadata : cause: 25 [Layer2 frame to BD], sub-cause: 1, q-no: 0, linktype: MCP_LINK_TYPE_IP [1]
ether hdr : dest mac: ffff.ffff.ffff,
src mac: 00a3.d144.2046
ether hdr : ethertype: 0x0800 (IPv4)
ipv4 hdr : dest ip: 255.255.255.255, src ip: 0.0.0.0
ipv4 hdr : packet len: 347, ttl: 255, protocol: 17 (UDP)
udp hdr : dest port:
67
, src port:
68
OFFER
------ Inject Packet Number: 51, Timestamp: 2021/04/14 19:53:03.275 ------
interface : pal:
FortyGigabitEthernet1/0/2
[if-id: 0x0000000a]
metadata : cause: 1 [L2 control/legacy], sub-cause: 0, q-no: 0, linktype: MCP_LINK_TYPE_LAYER2 [10]
ether hdr : dest mac: ffff.ffff.ffff.
src mac: 701f.539a.fe46
ether hdr : ethertype: 0x0800 (IPv4)
ipv4 hdr : dest ip: 255.255.255.255,
src ip: 10.0.0.1
ipv4 hdr : packet len: 330, ttl: 255, protocol: 17 (UDP)
udp hdr : dest port:
68,
 src port:
67
REQUEST
------ Inject Packet Number: 52, Timestamp: 2021/04/14 19:53:03.276 ------
interface : pal:
FortyGigabitEthernet1/0/2
[if-id: 0x0000000a]
metadata : cause: 25 [Layer2 frame to BD], sub-cause: 1, q-no: 0, linktype: MCP_LINK_TYPE_IP [1]
ether hdr : dest mac: ffff.ffff.ffff,
src mac: 00a3.d144.2046
```

```
ether hdr : ethertype: 0x0800 (IPv4)
ipv4 hdr : dest ip: 255.255.255.255, src ip: 0.0.0.0
ipv4 hdr : packet len: 365, ttl: 255, protocol: 17 (UDP)
udp hdr : dest port:
 67
, src port:
68
ACK
------ Inject Packet Number: 53, Timestamp: 2021/04/14 19:53:03.278 ------
interface : pal:
FortyGigabitEthernet1/0/2
  [if-id: 0x0000000a]
metadata : cause: 1 [L2 control/legacy], sub-cause: 0, q-no: 0, linktype: MCP_LINK_TYPE_LAYER2 [10]
ether hdr : dest mac: ffff.ffff.ffff,
src mac: 701f.539a.fe46
ether hdr : ethertype: 0x0800 (IPv4)
ipv4 hdr : dest ip: 255.255.255.255,
src ip: 10.0.0.1
ipv4 hdr : packet len: 330, ttl: 255, protocol: 17 (UDP)
udp hdr : dest port:
68
, src port:
67
```
## Tracce utili

Tracce binarie che visualizzano eventi per processo o componente. In questo esempio, le tracce mostrano informazioni sul componente dhcpsn.

Le tracce possono essere ruotate manualmente, il che significa che è possibile creare un • nuovo file prima di iniziare a risolvere il problema in modo che contenga informazioni più nitide.

<#root>

9500#

```
request platform software trace rotate all
```
#### 9500#

**set platform software trace fed [switch**

 **] dhcpsn verbose**

**c9500#show logging proc fed internal | inc dhcp**

**<<---- DI\_Handle must match with the output which retrieves the DI handle**

2021/04/14 19:24:19.159536 {fed\_F0-0}{1}: [dhcpsn] [17035]: (info):

**VLAN event on vlan 10, enabled 1**

2021/04/14 19:24:19.159975 {fed\_F0-0}{1}: [dhcpsn] [17035]: (debug): Program trust ports for this vlan 2021/04/14 19:24:19.159978 {fed\_F0-0}{1}: [dhcpsn] [17035]: (debug):

**GPN (10) if\_id (0x0000000000000012) <<---- if\_id must match with the TRUSTED port**

2021/04/14 19:24:19.160029 {fed\_F0-0}{1}: [dhcpsn] [17035]: (debug): trusted\_if\_q size=1 for vlan=10 2021/04/14 19:24:19.160041 {fed\_F0-0}{1}: [dhcpsn] [17035]: (ERR): update ri has failed vlanid[10] 2021/04/14 19:24:19.160042 {fed\_F0-0}{1}: [dhcpsn] [17035]: (debug): vlan mode changed to enable 2021/04/14 19:24:27.507358 {fed\_F0-0}{1}: [dhcpsn] [23451]: (debug): get di for vlan\_id 10 2021/04/14 19:24:27.507365 {fed\_F0-0}{1}: [dhcpsn] [23451]: (debug): Allocated rep\_ri for vlan\_id 10 2021/04/14 19:24:27.507366 {fed\_F0-0}{1}: [inject] [23451]: (verbose): Changing di\_handle from 0x7f7fac

**0x7f7fac23e438**

 by dhcp snooping 2021/04/14 19:24:27.507394 {fed\_F0-0}{1}: [inject] [23451]: (debug): TX: getting REP RI from dhcpsn fai 2021/04/14 19:24:29.511774 {fed\_F0-0}{1}: [dhcpsn] [23451]: (debug): get di for vlan\_id 10 2021/04/14 19:24:29.511780 {fed\_F0-0}{1}: [dhcpsn] [23451]: (debug): Allocated rep\_ri for vlan\_id 10 2021/04/14 19:24:29.511780 {fed\_F0-0}{1}: [inject] [23451]: (verbose): Changing di\_handle from 0x7f7fac

#### **0x7f7fac23e438**

 by dhcp snooping 2021/04/14 19:24:29.511802 {fed\_F0-0}{1}: [inject] [23451]: (debug): TX: getting REP RI from dhcpsn fai

**c9500#set platform software trace fed [switch**

 **] asic\_app verbose**

```
c9500#show logging proc fed internal | inc dhcp
```
2021/04/14 20:13:56.742637 {fed\_F0-0}{1}: [dhcpsn] [17035]: (info):

**VLAN event on vlan 10**

, enabled 0 2021/04/14 20:13:56.742783 {fed\_F0-0}{1}: [dhcpsn] [17035]: (debug): vlan mode changed to disable 2021/04/14 20:14:13.948214 {fed\_F0-0}{1}: [dhcpsn] [17035]: (info): VLAN event on vlan 10, enabled 1 2021/04/14 20:14:13.948686 {fed\_F0-0}{1}: [dhcpsn] [17035]: (debug):

**Program trust ports for this vlan**

2021/04/14 20:14:13.948688 {fed\_F0-0}{1}: [dhcpsn] [17035]: (debug):

**GPN (10) if\_id (0x0000000000000012) <<---- if\_id must match with the TRUSTED port**

```
2021/04/14 20:14:13.948740 {fed_F0-0}{1}: [dhcpsn] [17035]: (debug): trusted_if_q size=1 for vlan=10
2021/04/14 20:14:13.948753 {fed_F0-0}{1}: [dhcpsn] [17035]: (ERR): update ri has failed vlanid[10]
2021/04/14 20:14:13.948754 {fed_F0-0}{1}: [dhcpsn] [17035]: (debug): vlan mode changed to enable
```
#### **Suggested Traces**

set platform software trace fed [switch<num|active|standby>] pm\_tdl verbose set platform software trace fed [switch<num|active|standby>] pm\_vec verbose set platform software trace fed [switch<num|active|standby>] pm\_vlan verbose

### **INJECT**

```
set platform software trace fed [switch<num|active|standby>] dhcpsn verbose
set platform software trace fed [switch<num|active|standby>] asic_app verbose
set platform software trace fed [switch<num|active|standby>] inject verbose
```
#### **PUNT**

```
set platform software trace fed [switch<num|active|standby>] dhcpsn verbose
set platform software trace fed [switch<num|active|standby>] asic_app verbse
set platform software trace fed [switch<num|active|standby>] punt ver
```
## Syslog e spiegazioni

Violazioni dei limiti di velocità DHCP.

Spiegazione: lo snooping DHCP ha rilevato una violazione del limite di velocità del pacchetto DHCP sull'interfaccia specificata.

%DHCP\_SNOOPING-4-DHCP\_SNOOPING\_ERRDISABLE\_WARNING: DHCP Snooping received 300 DHCP packets on interface Fa0/2 %DHCP\_SNOOPING-4-DHCP\_SNOOPING\_RATE\_LIMIT\_EXCEEDED: The interface Fa0/2 is receiving more than the thre

Spoofing del server DHCP su una porta non attendibile.

Spiegazione:La funzionalità di snooping DHCP ha individuato alcuni tipi di messaggi DHCP non consentiti sull'interfaccia non attendibile. Ciò indica che alcuni host stanno tentando di agire come server DHCP.

%DHCP\_SNOOPING-5-DHCP\_SNOOPING\_UNTRUSTED\_PORT: DHCP\_SNOOPING drop message on untrusted port, message ty

L'indirizzo MAC di layer 2 non corrisponde all'indirizzo MAC nella richiesta DHCP.

Spiegazione: La funzionalità di snooping DHCP ha tentato la convalida dell'indirizzo MAC e il controllo non è riuscito. L'indirizzo MAC di origine nell'intestazione Ethernet non corrisponde all'indirizzo nel campo chaddr del messaggio di richiesta DHCP. È possibile che un host dannoso tenti di eseguire un attacco Denial of Service sul server DHCP.

%DHCP\_SNOOPING-5-DHCP\_SNOOPING\_MATCH\_MAC\_FAIL: DHCP\_SNOOPING drop message because the chaddr doesn't ma

Opzione 82 - Problema di inserimento.

Spiegazione: La funzionalità di snooping DHCP ha rilevato un pacchetto DHCP con valori di opzione non consentiti sulla porta non attendibile. Questo indica che alcuni host stanno tentando di fungere da relay o server DHCP.

%DHCP\_SNOOPING-5-DHCP\_SNOOPING\_NONZERO\_GIADDR: DHCP\_SNOOPING drop message with non-zero giaddr or optio

Indirizzo MAC di layer 2 ricevuto su porta errata.

Spiegazione: La funzionalità di snooping DHCP ha rilevato un host che sta tentando di eseguire

un attacco Denial of Service su un altro host della rete.

%DHCP\_SNOOPING-5-DHCP\_SNOOPING\_FAKE\_INTERFACE: DHCP\_SNNOPING drop message with mismatched source interf

Messaggi DHCP ricevuti sull'interfaccia non attendibile.

Spiegazione:La funzionalità di snooping DHCP ha individuato alcuni tipi di messaggi DHCP non consentiti sull'interfaccia non attendibile. Ciò indica che alcuni host stanno tentando di agire come server DHCP.

%DHCP\_SNOOPING-5-DHCP\_SNOOPING\_UNTRUSTED\_PORT: DHCP\_SNOOPING drop message on untrusted port: GigabitEth

Trasferimento snooping DHCP non riuscito. Impossibile accedere all'URL.

Spiegazione: trasferimento binding snooping DHCP non riuscito.

%DHCP\_SNOOPING-4-AGENT\_OPERATION\_FAILED: DHCP snooping binding transfer failed. Unable to access URL

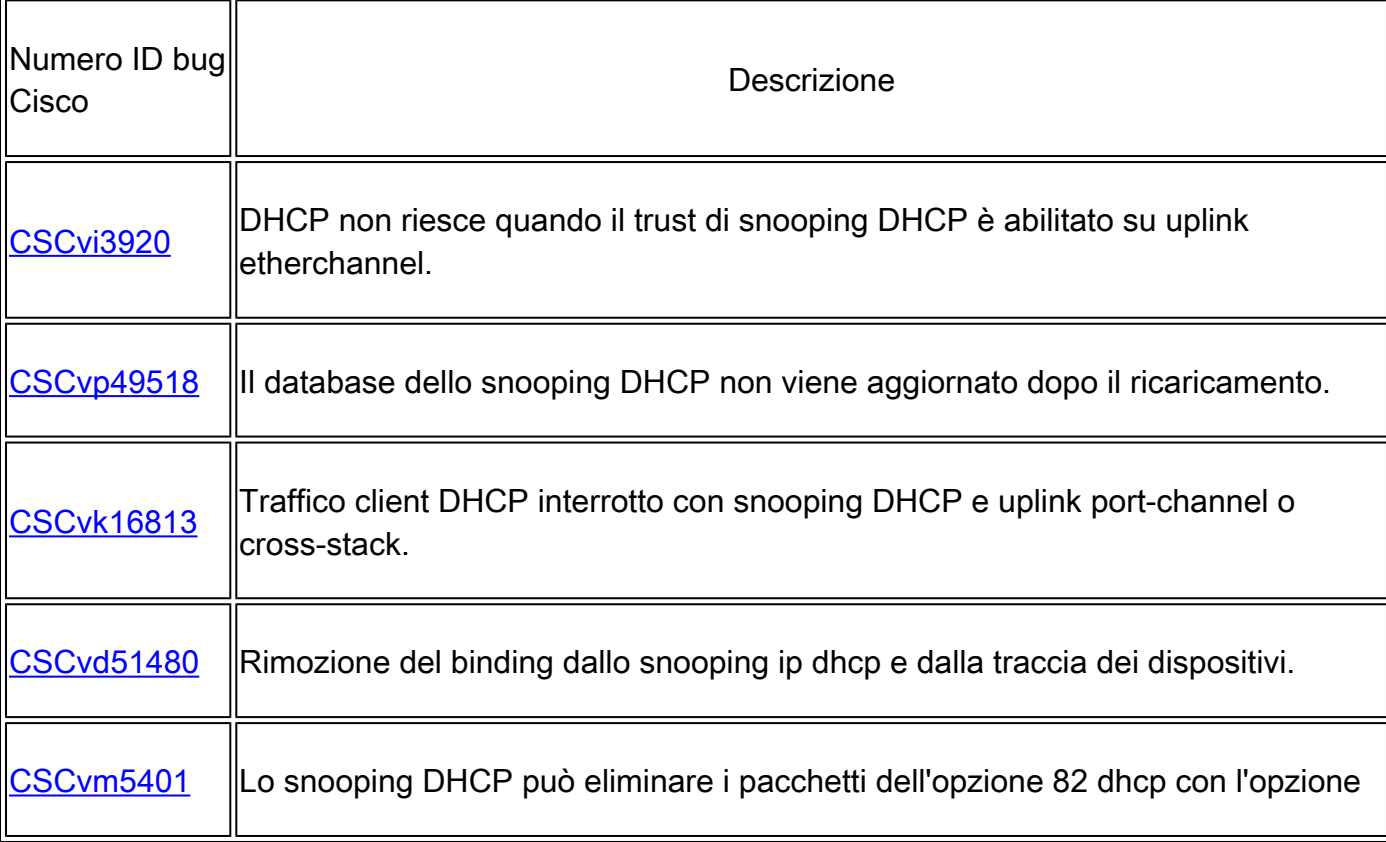

## Avvisi sullo snooping DHCP

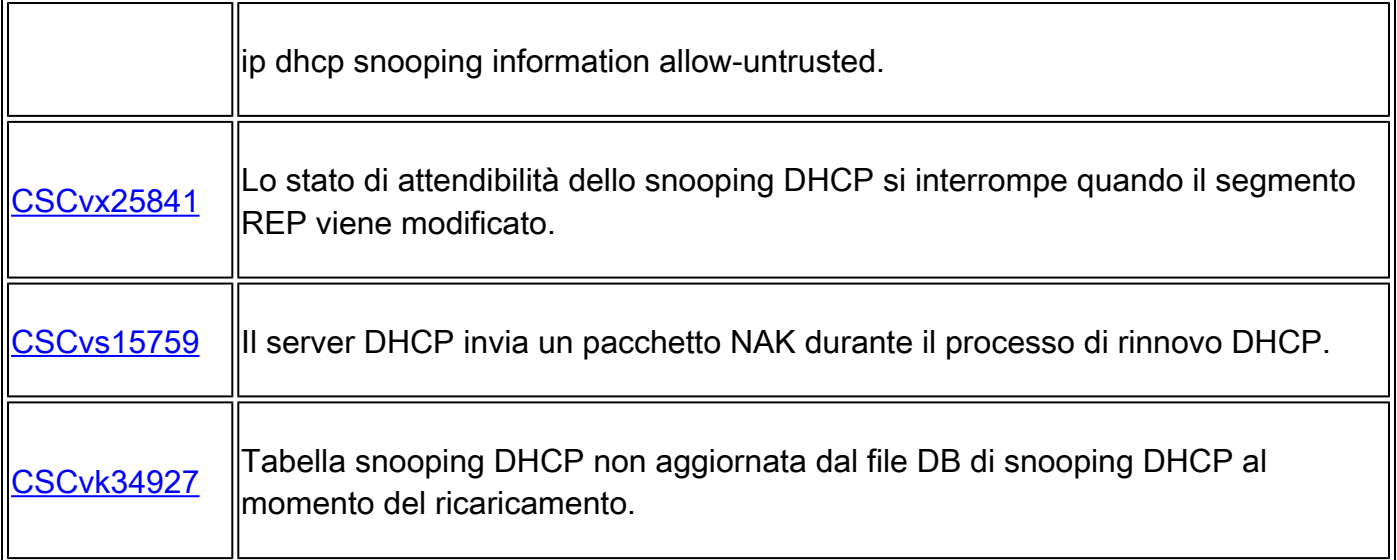

### Snooping DHCP bordo SDA

CLI statistiche snooping DHCP.

Nuova CLI disponibile per SDA per verificare le statistiche dello snooping DHCP.

Nota: per ulteriori riferimenti su processo DHCP/flusso di pacchetti e decodifica Cisco SD-Access Fabric Edge, consultare la guida nella sezione Informazioni correlate.

switch#show platform fabric border dhcp snooping statistiche ipv4

switch#show platform fabric border dhcp snooping ipv6 statistiche

### <#root>

SDA-9300-BORDER#

**show platform fabric border dhcp snooping ipv4 statistics**

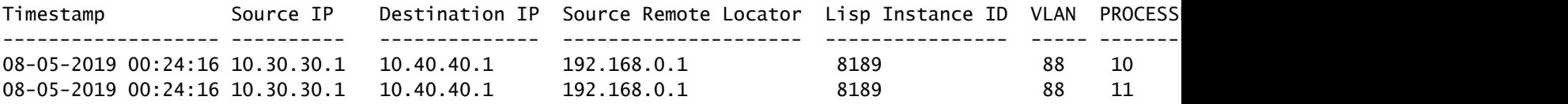

SDA-9300-BORDER#

**show platform fabric border dhcp snooping ipv6 statistics**

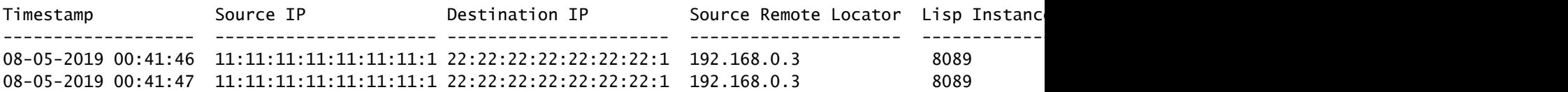

## Informazioni correlate

[Guida alla configurazione dei servizi di indirizzamento IP, Cisco IOS XE Amsterdam 17.3.x \(switch](/content/en/us/td/docs/switches/lan/catalyst9200/software/release/17-3/configuration_guide/ip/b_173_ip_9200_cg.html) [Catalyst 9200\)](/content/en/us/td/docs/switches/lan/catalyst9200/software/release/17-3/configuration_guide/ip/b_173_ip_9200_cg.html)

[Guida alla configurazione dei servizi di indirizzamento IP, Cisco IOS XE Amsterdam 17.3.x \(switch](/content/en/us/td/docs/switches/lan/catalyst9300/software/release/17-3/configuration_guide/ip/b_173_ip_9300_cg.html) [Catalyst 9300\)](/content/en/us/td/docs/switches/lan/catalyst9300/software/release/17-3/configuration_guide/ip/b_173_ip_9300_cg.html)

[Guida alla configurazione dei servizi di indirizzamento IP, Cisco IOS XE Amsterdam 17.3.x \(switch](/content/en/us/td/docs/switches/lan/catalyst9400/software/release/17-3/configuration_guide/ip/b_173_ip_9400_cg.html) [Catalyst 9400\)](/content/en/us/td/docs/switches/lan/catalyst9400/software/release/17-3/configuration_guide/ip/b_173_ip_9400_cg.html)

[Guida alla configurazione dei servizi di indirizzamento IP, Cisco IOS XE Amsterdam 17.3.x \(switch](/content/en/us/td/docs/switches/lan/catalyst9500/software/release/17-3/configuration_guide/ip/b_173_ip_9500_cg.html) [Catalyst 9500\)](/content/en/us/td/docs/switches/lan/catalyst9500/software/release/17-3/configuration_guide/ip/b_173_ip_9500_cg.html)

[Guida alla configurazione dei servizi di indirizzamento IP, Cisco IOS XE Amsterdam 17.3.x \(switch](/content/en/us/td/docs/switches/lan/catalyst9600/software/release/17-3/configuration_guide/ip/b_173_ip_9600_cg.html) [Catalyst 9600\)](/content/en/us/td/docs/switches/lan/catalyst9600/software/release/17-3/configuration_guide/ip/b_173_ip_9600_cg.html)

[Cisco SD-Access Fabric Edge - Processo DHCP/flusso pacchetti e decodifica](/content/en/us/td/docs/cloud-systems-management/network-automation-and-management/dna-center/tech_notes/sda_dhcp/b_cisco_sda_dhcp.html)

[Configurazione dell'acquisizione di pacchetti CPU FED sugli switch Catalyst 9000](https://www.cisco.com/c/it_it/support/docs/ios-nx-os-software/ios-xe-gibraltar-16121/216746-configure-punt-inject-fed-packet-capture.html)

[Documentazione e supporto tecnico – Cisco Systems](https://www.cisco.com/c/it_it/support/index.html)

### Informazioni su questa traduzione

Cisco ha tradotto questo documento utilizzando una combinazione di tecnologie automatiche e umane per offrire ai nostri utenti in tutto il mondo contenuti di supporto nella propria lingua. Si noti che anche la migliore traduzione automatica non sarà mai accurata come quella fornita da un traduttore professionista. Cisco Systems, Inc. non si assume alcuna responsabilità per l'accuratezza di queste traduzioni e consiglia di consultare sempre il documento originale in inglese (disponibile al link fornito).